## "Reden" bij Verlof

Ga naar Verlof/ Verzuim > Beheer > Beheer Verlof Type

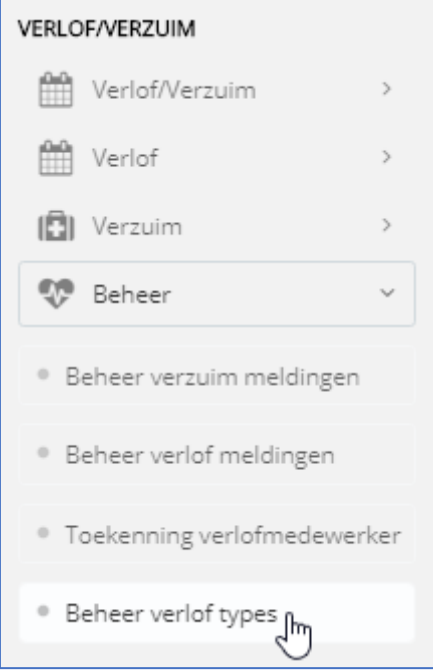

Klik op het potloodje van het betreffende item om te muteren:

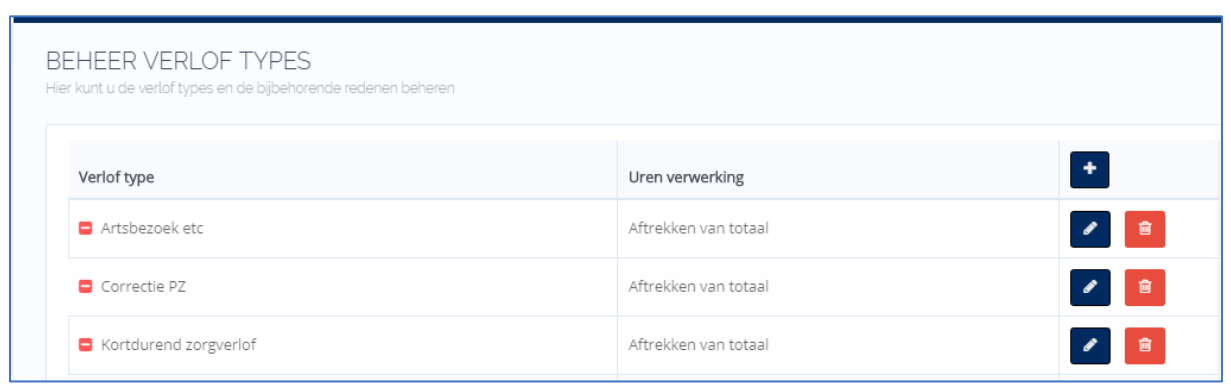

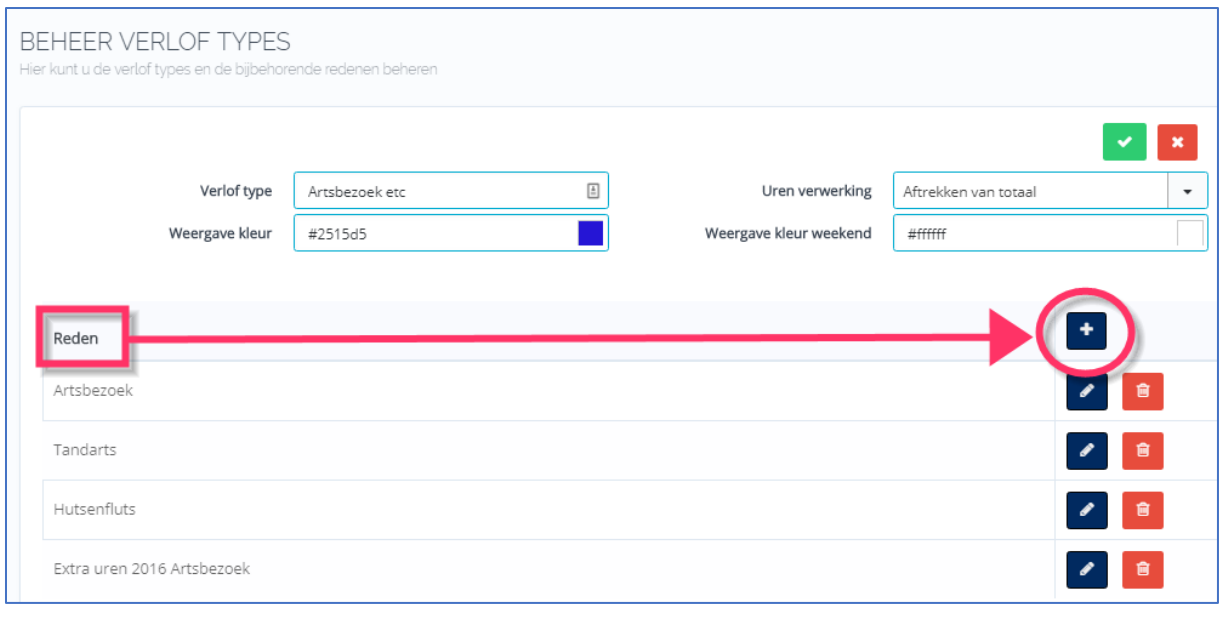